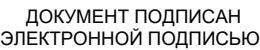

# Владелец: Запесоцкий Александр Сергеевич Действителен: с 20.01.2023 до 20.04.2024

# Ceptumpwrat: 01ACCC660090AF6896481599**441&ESOC**VДАРСТВЕННОЕ ОБРАЗОВАТЕЛЬНОЕ УЧРЕЖДЕНИЕ **ВЫСШЕГО ПРОФЕССИОНАЛЬНОГО ОБРАЗОВАНИЯ «САНКТ-ПЕТЕРБУРГСКИЙ ГУМАНИТАРНЫЙ УНИВЕРСИТЕТ ПРОФСОЮЗОВ»**

Кафедра **Информатики и математики** (полное наименование кафедры)

# **ФОНД ОЦЕНОЧНЫХ СРЕДСТВ ПО ДИСЦИПЛИНЕ**

# **Информационные технологии в экономике**

# **38.03.01 «Экономика»**

Профиль подготовки «Экономика предприятий и организаций»

Квалификация: **Бакалавр**

Санкт-Петербург

# **1. Общие положения**

Фонд оценочных средств (ФОС) по дисциплине используется в целях нормирования процедуры оценивания качества подготовки и осуществляет установление соответствия учебных достижений запланированным результатам обучения и требованиям образовательной программы дисциплины. Предметом оценивания являются знания, умения, навыки и (или) опыт деятельности, характеризующие этапы формирования компетенций у обучающихся. Процедуры оценивания применяются в процессе обучения на каждом этапе формирования компетенций посредством определения для отдельных составных частей дисциплины методов контроля – оценочных средств. Основным механизмом оценки качества подготовки и формой контроля учебной работы студентов являются текущий контроль успеваемости и промежуточная аттестация.

#### **1.1. Цель и задачи текущего контроля студентов по дисциплине**

Цель текущего контроля – систематическая проверка степени освоения программы дисциплины «Информационные технологии в экономике» уровня достижения планируемых результатов обучения - знаний, умений, навыков, в ходе ее изучения при проведении занятий, предусмотренных учебным планом.

Задачи текущего контроля:

1. обнаружение и устранение пробелов в освоении учебной дисциплины;

2. своевременное выполнение корректирующих действий по содержанию и организации процесса обучения;

3. определение индивидуального учебного рейтинга студентов;

4. подготовка к промежуточной аттестации.

В течение семестра при изучении дисциплины реализуется традиционная система поэтапного оценивания уровня освоения. За каждый вид учебных действий студенты получают оценку.

# **1.2. Цель и задачи промежуточной аттестации студентов по дисциплине.**

Цель промежуточной аттестации – проверка степени усвоения студентами учебного материала, уровня достижения планируемых результатов обучения и сформированности компетенций на момент завершения изучения дисциплины. Промежуточная аттестация проходит в форме **зачета**.

Задачи промежуточной аттестации:

1. определение уровня освоения учебной дисциплины;

2. определение уровня достижения планируемых результатов обучения и сформированности компетенций;

3. соотнесение планируемых результатов обучения с планируемыми результатами освоения образовательной программы в рамках изученной дисциплины.

# **2. Перечень компетенций с указанием этапов их формирования в процессе освоения дисциплины**

Таблица 1.

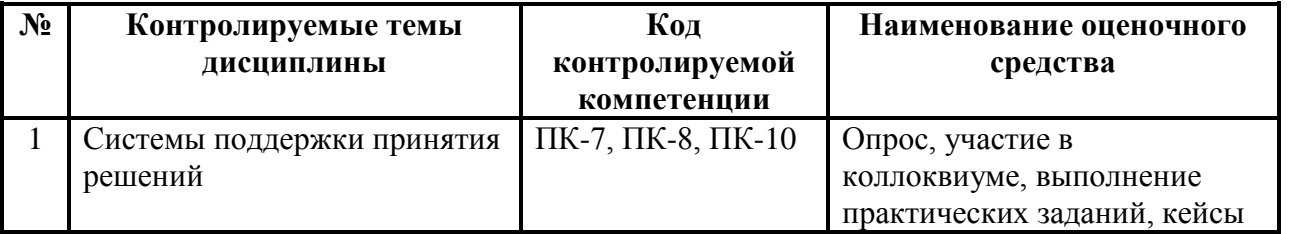

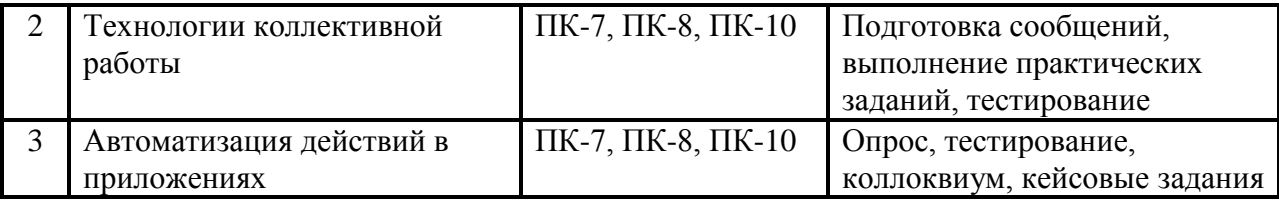

# **3. Описание показателей и критериев оценивания компетенций**

# **3.1. Критерии оценивания (текущий контроль)**

1. Оценка **«отлично»** выставляется студенту, если студент имеет глубокие знания учебного материала по теме практического задания, в логической последовательности излагает материал; смог ответить на все уточняющие и дополнительные вопросы;

2. Оценка **«хорошо»** выставляется, если студент показал знание учебного материала, смог ответить почти полностью на все заданные дополнительные и уточняющие вопросы;

3. Оценка **«удовлетворительно»** выставляется, если студент в целом освоил материал; однако, ответил не на все уточняющие и дополнительные вопросы;

4. Оценка **«неудовлетворительно»** выставляется студенту, если он имеет существенные пробелы в знаниях основного учебного материала по теме практического задания, который полностью не раскрыл содержание вопросов, не смог ответить на уточняющие и дополнительные вопросы.

# **3.2. Критерий оценивания (зачет)**

Знания, умения, навыки и компетенции студентов оцениваются следующими оценками: «зачтено», «не зачтено»

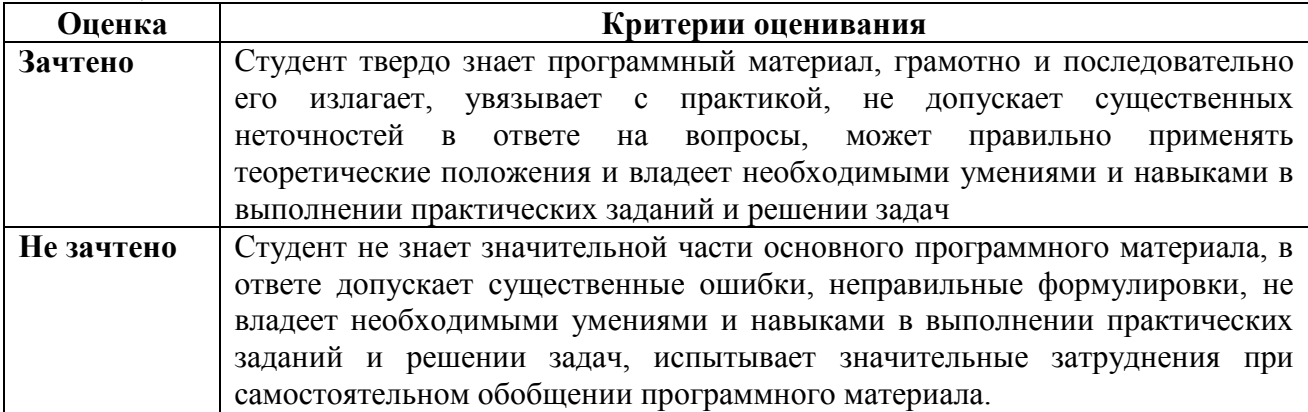

## **Шкала оценки**

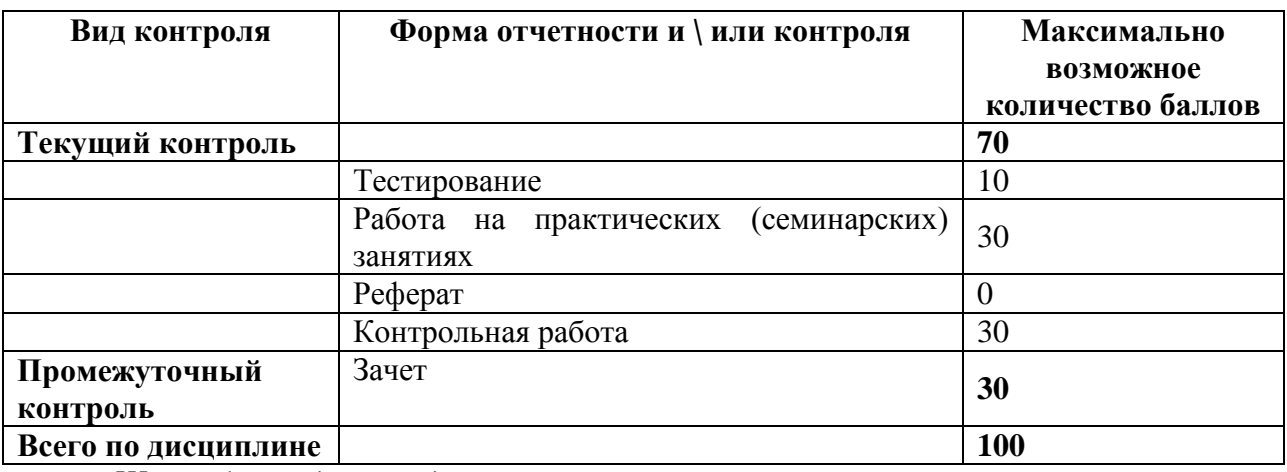

*Шкала баллов для определения итоговых оценок:*  $\geq$  55  $\Box$  «зачет»; < 55 баллов «не зачет».

# 4. Типовые контрольные задания (тесты, в том числе для проверки остаточных знаний студентов, рефераты, курсовые работы, кейсы и др.) и методические материалы, процедуры оценивания знаний, умений и **НАВЫКОВ**

# 4.1. Тестовые материалы

# ПАСПОРТ ТЕСТОВЫХ ЗАДАНИЙ

 $1<sub>1</sub>$ Обшее количество тестовых заданий в базе - 144

Ограничение времени выполнения теста (в мин) – 30 Автоматическое перемешивание  $2.$ вопросов в тесте:  $\Box$  (да)

- $3.$ Случайный порядок ответов в тестовом задании: □ (да)
- Критерии оценки результатов тестирования: свыше 50% правильных ответов зачет  $\overline{4}$

## Пример тестовых заданий для текущего контроля представлен ниже:

- 1. Числовая последовательность в электронной таблице Excel используется для заполнения интервала
	- $-$  Слюбым шагом
	- Сцелыми числами
	- С дробными числами
	- $-$  С отрицательными числами
	- С вычисляемым по формуле шагом
- 2. Принципиальное отличие в электронной таблице Excel круговой диаграммы от всех остальных типов диаграмм
	- Может отображать только один ряд данных
	- Может отображать только одну категорию значений
	- Может показать относительную долю значений в общем результате
- 3. Что лучше показывает совмещенная столбиковая диаграмма в электронной таблице Excel
	- Относительную долю значений в общем результате
	- Изменение суммы значений каждой категории
	- Изменение суммы значений каждой категории и относительную долю значений
- 4. Что лучше показывает диаграмма площадей в электронной таблице Excel
	- Относительную долю значений в общем результате

# - Тендениии в изменении значений каждого ряда и относительной доли значений

- Изменение суммы значений каждой категории
- Изменение суммы значений каждой категории и относительную долю значений
- 5. Что лучше показывает лепестковая диаграмма в электронной таблице Excel
	- Относительную долю значений в общем результате
	- Тенденции в изменении значений каждого ряда и относительной доли значений
	- Изменение суммы значений каждой категории
	- Степень равномерности значений каждого ряда
	- Степень равномерности значений каждой категории
	- Изменение суммы значений каждой категории и относительную долю значений
- 6. Что лучше показывает диаграмма график в электронной таблице Excel
	- Относительную долю значений в общем результате
- Тенденции в изменении значений каждого ряда
- Изменение суммы значений каждой категории
- Степень равномерности значений каждого ряда
- Степень равномерности значений каждой категории
- Изменение суммы значений каждой категории и относительную долю значений
- 7. В ячейках таблицы записаны следующие числа A1=3, A2=7, A3=4, B1=2, B2=1, ВЗ=4, в С1 записана формула =B1+A\$1. Тогда после копирования формулы в СЗ значение в этой ячейке будет равно
	- $-10$
	- $-16$
	- $-6$
	- $\begin{array}{r} -2 \\ -8 \end{array}$
	-
- 8. Арифметические операции можно производить в электронной таблице Excel с содержимым ячеек следующего типа
	- Минуты
	- $-$  Часы
	- $-$  *<u>Aambl</u>*
	- $-$  Месяны
	- $\Gamma$ oda
- 9. Текстовый раздел в электронной таблице Excel, если он включен в числовой формат, всегда является
	- Первым разделом
	- Вторым разделом
	- Последним разделом
	- Может стоять в любом месте
- 10. Чтобы показать, как формула в ячейке в электронной таблице Excel зависит от остальных формул, участвующих в вычислениях
	- Можно воспользоваться командой Сервис Зависимости Влияющие ячейки
	- Можно воспользоваться командой Сервис Параметры
	- Можно воспользоваться командой Сервис Настройка
	- Воспользоваться кнопкой на панели инструментов Стандартная
	- Можно воспользоваться командой Данные Проверка

11. Дайте определение термину сценарий в электронной таблице Excel

- Это набор значений, которые Microsoft Excel сохраняет и может автоматически подставлять на листе

- Это набор значений, которые можно использовать для прогноза результатов моделей и систем расчетов

- Это набор значений, которые можно использовать для просмотра различных результатов.

#### - Возможность создать и сохранить на листе различные группы значений, а затем переключаться на любую из них для просмотра различных результатов

- Именованная комбинация значений, заданных для одной или нескольких изменяемых ячеек в модели "Что будет, если?"

12. Сколько сценариев можно сохранить на листе в электронной таблице Excel

- $-$  Олин
- $-$  Два
- Несколько
- $-$  Ни олного

## – Сколько необходимо

13. В какие форматы можно преобразовать документ Microsoft Excel

- Документ Word
- $-$  Tekcm
- $-$  Web-cmpanuua
- База ланных Microsoft Access
- 14. Какие действия необходимо предпринять, если в меню нет команды Поиск решения
	- Обратиться к поставщику программного обеспечения
	- Выполнить команду Сервис Настройки

# - Выполнить команду Сервис - Надстройки и установить флажок Пакет анализа в окне диалога Надстройки

- Снова запустить программу установки Office
- 15. Когда при решении оптимизационных задач для анализа сценария необходимо пользоваться командой Поиск решения
	- Когда оптимизационная задача содержит одну переменную величину
	- Когда оптимизационная задача не содержит переменных величин
	- Когда оптимизационная задача содержит несколько переменных величин

16. Общий подход к моделированию и анализу данных состоит

- В построении ЭТ, предназначенных для решения задач, связанных с оценкой и анализом различных типов ценных бумаг

- Для проведения регрессионного анализа

# - В построении ЭТ, которая описывает модель соответствующей

# экономической задачи.

- Для создания гистограмм, ранжирования данных, извлечения случайных или периодических выборок из набора данных

- 17. При моделировании и анализе данных электронная таблица (модель) должна включать
	- Ячейки с входными (варьируемыми) данными
	- Ячейки с входными (варьируемыми) данными и ячейки с выходными

# (вычисляемыми) данными

- Ячейки с выходными (вычисляемыми) данными
- Ничего не должна включать

18. Связи между входными и выходными данными задаются

- С помошью констант
- С помощью цифр
- Спомощью формул
- С помошью текста

19. Задача "Что будет, если?" позволяет

- Определить, как изменятся входные данные при заданных значениях выходных

- Получить наборы выходных данных, соответствующих заданным наборам входных данных.

## $-$  Определить, как изменятся выходные данные при заданных значениях входных

- Получить наборы входных данных, соответствующих заданным наборам выходных данных

20. Операция "Подбор параметра" позволяет

- Найти (подобрать) значения в нескольких ячейках, связанных с первой ячейкой формулами

- Найти (подобрать) значение в одной ячейке, при котором в другой,

#### связанной с первой ячейке формулами, будет определенное значение.

- Найти определенное значение

21. Какую задачу можно решить с помощью операции "Подбор параметра".

- анализа чувствительности  $\equiv$  .
- "Как сделать, чтобы?"
- "Что будет, если?"
- "Поиск решения"
- "Сценарии"
- "Таблица подстановки"
- 22. Для работы с командой "Подбор параметра" необходимо, чтобы в листе находились
	- Формула для расчета и пустая ячейка для искомого значения
	- Формула для расчета; пустая ячейка для искомого значения; все прочие

## величины, встречающиеся в формуле

- Все величины, встречающиеся в формуле

23. Для чего предназначена операция "Таблица подстановки"

#### - Строит набор значений заданной функции (одной или двух переменных) по заданному набору значений аргументов.

- Строит набор значений заданной функции одной переменной по заданному набору значений аргументов

- Строит набор значений заданной функции многих переменных по заданному набору значений аргументов

- Строит набор значений заданной функции двух переменных по заданному набору значений аргументов

#### 24. Способы сохранения параметров поиска решения

- При сохранении книги посл<u>е поиска решения все значения, введенные в окнах</u> диалога, сохраняются вместе с данными рабочего листа

# - Пользуясь кнопкой Сохранить модель окна диалога Параметры поиска

## решения

- Пользуясь кнопкой Сохранить сценарий окна диалога Результаты поиска решения

- Воспользоваться командой Данные - Итоги

- Воспользоваться командой Файл - Сохранить

25. Что можно сделать с результатами поиска решения

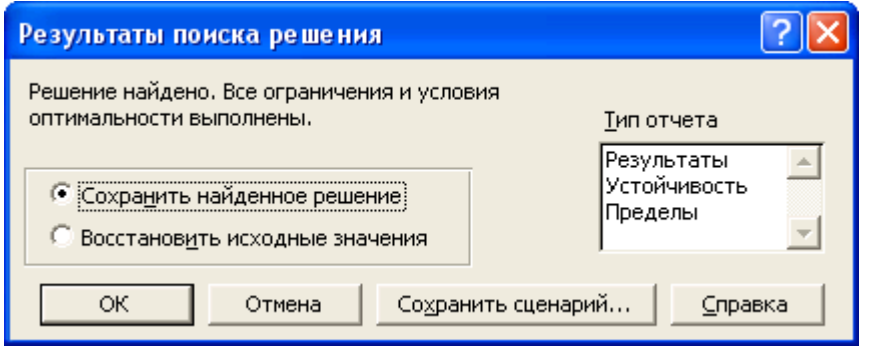

- Оставить эти значения на листе
- Восстановить значения, которые содержались в листе перед активизацией поиска решения
- Сохранить найденные значения в качестве сценария
- Сохранить модель

26. Дайте определение термину сценарий

# – Это набор значений, которые Microsoft Excel сохраняет и может

# автоматически подставлять на листе

- Это набор значений, которые можно использовать для прогноза результатов моделей и систем расчетов

# - Возмо<u>жность создать и сохранить на листе различные группы значений, а</u> затем переключаться на любой из них для просмотра различных результатов

27. При работе с диспетчером сценариев можно

- Создать несколько сценариев для одной модели "Что будет, если?"

- Отслеживать варианты сценариев, т.к. диспетчер сценариев сохраняет дату и имя пользователя при каждом изменении сценария

- Использовать пароль для защиты сценариев от изменений
- Скрыть сценарии

#### - Объединять сценарии с разных листов

- 28. Какая информация автоматически распознается при заполнении поле контакта в MS Outlook?
	- Полное имя и должность
	- Полное имя, адрес и адрес электронной почты
- Должность
- 29. При назначении категорий элементам MS Outlook существуют следующие возможности

- Отслеживание элементов различных типов, связанных между собой, но храняшихся в разных папках

## $-$  Назначать и использовать несколько категорий одному элементу MS **Outlook**

- Осуществлять поиск элементов относящихся к определенной теме
- 30. Каким элементом календаря MS Outlook должен быть день рождения
- Встречей
- Повторяющейся встречей
- $-$  *Cobumuem*
- Повторяющимся событием
- Совешанием
- Повторяющимся совещанием

#### 4.2. Вопросы для подготовки к промежуточной аттестации по дисциплине (зачету)

- 1. Концепция информационного общества. Современные проблемы информатизации общества. Роль и место информационных технологий в информационном обществе.
- 2. Современные информационные технологии. Понятия, основные определения, сущность ИТ. Классификация и структура информационных технологий.
- 3. Функции информационных технологий.
- 4. Методическое, организационное, информационное, программное и аппаратное обеспечение информационных технологий.
- 5. Информационный подход к анализу процессов и явлений. Основные стадии анализа. Пример информационного анализа.
- 6. Определение объекта и цели при решении задач многокритериального выбора. Понятие фактора. Количественные и качественные факторы.
- 7. Оцифровка значений факторов. Выбор шкалы оцифровки.
- 8. Нормализация значений факторов. Виды факторов: «Чем больше, тем лучше», «Чем больше, тем хуже».
- 9. Коэффициенты значимости факторов. Нормализация коэффициентов.
- 10. Вычисление взвешенной оценки. Анализ результатов.
- 11. Моделирование и анализ экономических задач средствами электронных таблиц.
- 12. Создание пользовательских форматов чисел и дат.
- 13. Создание и применение имен ячеек и примечаний.
- 14. Задача «Что будет, если?».
- 15. Задача «Как сделать, чтобы?».
- 16. Применение операции подбор параметра.
- 17. Задача анализа чувствительности.
- 18. Применение таблиц подстановки.
- 19. Создание и использование сценариев.
- 20. Сравнение сценариев с помощью отчетов.
- 21. Методика поиска решений.
- 22. Настройка параметров для поиска решений.
- 23. Модель задачи «Производственный план» и ее исследование средствами поиска решений.
- 24. Примеры применения задачи «Производственный план» для поиска решений задач управления ресурсами в СКС.
- 25. Организация персонального информационного пространства. Создание персональной конфигурации вручную.
- 26. Заметки. Создание и изменение представлений элементов персонального информационного пространства.
- 27. Список контактов. Создание и заполнение новых полей.
- 28. Календарь. Встречи, повторяющиеся встречи, события.
- 29. Дневник. Функции автоматического протоколирования действий на компьютере.
- 30. Задачи. Отслеживание состояния задач. Присоединение к задачам файлов.
- 31. Планирование собраний.
- 32. Технология коллективной работы над документами в сети. Коллективная работа над документами в сети в режиме редактирования и исправления документов.
- 33. Создание собственных шаблонов, обмен шаблонами и одновременное использование нескольких шаблонов.
- 34. Создание собственных стилей. Настройка стилей. Импортирование стилей.
- 35. Слияние в новый документ. Создание главного документа. Добавление вложенных документов.
- 36. Автоматизация работы пользователя в среде MS Office. Использование макросов. Управление макросами. Защита от вирусов в макросах.
- 37. Технология создание приложений на языке VBA. Общие сведения об объектноориентированном программировании. Понятия об объектах, свойствах и методах.
- 38. Технология работы с макросом в интегрированной среде VBA.
- 39. Основные сведения о языке VBA. Структура макроса. Типы данных. Константы. Переменные. Использование процедур, модулей и проектов.
- 40. Расширение функциональности макросов с использованием функций и условных операторов.
- 41. Формы Visual Basic. Использование элементов управления.
- 42. Автоматизация работы в Word с помощью VBA.
- 43. Автоматизация работы в Excel с помощью VBA. Использование простейших процедур и функций и элементов управления в Excel. Процедуры перемещения по рабочей книге.
- 44. Оформление расчетов с использованием диалогового окна.
- 45. Особенности информационных процессов на предприятиях. Проблемы внедрения информационных технологий в гуманитарной сфере. Методики информационного обследования предприятия.